## Praat Scripting 10 Demo window

The Demo window in Praat is very similar to the *Pichture Window*. You can define viewports (but note the different basic grid which is 100 x 100 and not 12 x 12), use Draw and Paint commands as well as other arguments such as Axes..., Text..., Line width... etc.

The biggest difference between the Demo and Picture window is the fact that it allows interactions with the user. The Demo window can only be created through a script and used for demonstrations, presentations, simulations and adaptive experiments.

Look at the following Praat script. This will generate the string *Hello World!* and will write it in the middle of the Picture Window using a red color.

```
Erase all
Select outer viewport: 0, 10, 0, 10
Axes: 0, 100, 0, 100
Red
Text: 50, "centre", 50, "half", "Hello world!"
```

You can also use the above arguments and generate the output in the Demo window. To do so, use demo in front of all commands.

```
demo Erase all
demo Select outer viewport: 0, 10, 0, 10
demo Axes: 0, 100, 0, 100
demo Red
demo Text: 50, "centre", 50, "half", "Hello world!"
```

In contrast to the Picture window, the output *Hello World!* is now displayed in the the lower left corner. That is because the basic grip is  $100 \times 100$  and the script uses only a small part of it (see Figure 1)<sup>1</sup>.

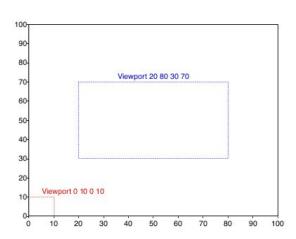

<sup>&</sup>lt;sup>1</sup>Mayer, 2012: Phonetische Analysen mit Praat, p. 225; http://praatpfanne.lingphon.net/downloads/praat\_manual.pdf

For most applications you will want some user input, e.g. click on things in the Demo window or press any keys. To include these actions in your script, do the following...

```
demo Erase all
   demo Select outer viewport: 0, 10, 0, 10
   demo Axes: 0, 100, 0, 100
   demo Red
   demo Text: 50, "centre", 50, "half", "Hello world!"
   while demoWaitForInput ()
       if demoClicked ()
         goto page2
       endif
9
   endwhile
10
   label page2
11
   demo Erase all
12
13
   demo Select outer viewport: 90, 100, 90, 100
   demo Axes: 0, 100, 0, 100
14
   demo Blue
15
              50, "centre", 50, "half", "Hello world!"
   demo Text:
```

The script above shows the red rectangle in the lower left corner. After any mouse click by the user the output changes into a blue rectangle in the upper right corner.

```
These rows are responsible for the user input, in fact to recognize mouse clicks within the Demo window

row 6 while starts an infinite loop until an argument causes to leave the loop

row 7 the argument that causes to leave the loop is the mouse click in the Demo window

if the user clicks in the window the loop will be left and the script continues at a given position, here page2 which will be defined later in the script (see row 11)

row 11 label that defines the position in which the script should continue after it waited for an input; therefore a script can also continue at a position earlier than the used while loop
```

If you want the user to use a key on the keyboard, use the following...

```
while demoWaitForInput ()
demoKeyPressed ()
demoKeyPressed ()
demoKeyPressed ()
demoKeyPressed ()
demoKeyPressed ()
demoKeyPressed ()
demoKeyPressed ()
demoKeyPressed ()
demoKeyPressed ()
demoKeyPressed ()
demoKeyPressed ()
demoKeyPressed ()
demoKeyPressed ()
demoKeyPressed ()
demoKeyPressed ()
demoKeyPressed ()
demoKeyPressed ()
demoKeyPressed ()
demoKeyPressed ()
demoKeyPressed ()
demoKeyPressed ()
demoKeyPressed ()
demoKeyPressed ()
demoKeyPressed ()
demoKeyPressed ()
demoKeyPressed ()
demoKeyPressed ()
demoKeyPressed ()
demoKeyPressed ()
demoKeyPressed ()
demoKeyPressed ()
demoKeyPressed ()
demoKeyPressed ()
demoKeyPressed ()
demoKeyPressed ()
demoKeyPressed ()
demoKeyPressed ()
demoKeyPressed ()
demoKeyPressed ()
demoKeyPressed ()
demoKeyPressed ()
demoKeyPressed ()
demoKeyPressed ()
demoKeyPressed ()
demoKeyPressed ()
demoKeyPressed ()
demoKeyPressed ()
demoKeyPressed ()
demoKeyPressed ()
demoKeyPressed ()
demoKeyPressed ()
demoKeyPressed ()
demoKeyPressed ()
demoKeyPressed ()
demoKeyPressed ()
demoKeyPressed ()
demoKeyPressed ()
demoKeyPressed ()
demoKeyPressed ()
demoKeyPressed ()
demoKeyPressed ()
demoKeyPressed ()
demoKeyPressed ()
demoKeyPressed ()
demoKeyPressed ()
demoKeyPressed ()
demoKeyPressed ()
demoKeyPressed ()
demoKeyPressed ()
demoKeyPressed ()
demoKeyPressed ()
demoKeyPressed ()
demoKeyPressed ()
demoKeyPressed ()
demoKeyPressed ()
demoKeyPressed ()
demoKeyPressed ()
demoKeyPressed ()
demoKeyPressed ()
demoKeyPressed ()
demoKeyPressed ()
demoKeyPressed ()
demoKeyPressed ()
demoKeyPressed ()
demoKeyPressed ()
demoKeyPressed ()
demoKeyPressed ()
demoKeyPressed ()
demoKeyPressed ()
demoKeyPressed ()
demoKeyPressed ()
demoKeyPressed ()
demoKeyPressed ()
demoKeyPressed ()
demoKeyPressed ()
demoKeyPressed ()
demoKeyPressed ()
demoKeyPressed ()
demoKeyPressed ()
demoKeyPressed ()
demoKeyPressed ()
demoKeyPressed ()
demoKeyPressed ()
demoKeyPressed ()
demoKeyPressed ()
demoKeyPressed ()
demoKeyPressed ()
demoKeyPressed ()
demoKeyPressed ()
demoKeyPressed ()
demoKeyPressed ()
demoKeyPressed ()
```

In order to define a specific key or the a specific area that has to be clicked in, you have to specify those. For a particular area you have to define the coordinates of the grid (and therefore create clickable buttons).

```
demo Erase all
   demo Select inner viewport: 0, 10, 0, 10
   demo Axes: 0, 100, 0, 100
   demo Paint rectangle: "Red", 0, 100, 0, 100
   while demoWaitForInput ()
       if demoClicked ()
6
          if demoClickedIn (0, 100, 0, 100)
8
             goto page2
         endif
      endif
10
   endwhile
11
   label page2
12
   demo Erase all
13
   demo Select inner viewport:
                                 90, 100, 90, 100
14
   demo Axes: 0, 100, 0, 100
15
   demo Paint rectangle: "Blue", 0, 100, 0, 100
16
   while demoWaitForInput ()
17
      if demoClicked ()
18
         if demoClickedIn (0, 100, 0, 100)
19
20
            goto page3
         endif
21
      endif
22
   endwhile
23
   label page3
   demo Erase all
25
   demo Select inner viewport: 0, 100, 0, 100
26
   demo Axes: 0, 100, 0, 100
27
   demo Black
   demo 18
29
   demo Text: 50, "centre", 50, "half", "End"
   And for a specific key...
   while demoWaitForInput ()
1
      if demoKeyPressed ()
2
         if demoKey$ () = " "
            goto page3
5
         endif
       endif
   endwhile
```

## Exercise 10

Write a script that creates three tones (New  $\longrightarrow$  Sound  $\longrightarrow$  Create Sound as pure tone / Create Sound from formula) with

- $1.\ \, 10.000\ \, \mathrm{Hz}$
- 2. 15.000 Hz
- 3. 20.000 Hz.

Create two buttons (red and green). If the user is able to hear the tone the green button should be pressed. If not, the red button. Print the frequency of the tones and the information whether it could be heard in a textfile. Make sure the user knows when the next sound was played.

Tip: demoWaitForInput is the place where your drawings will typically be painted on the screen. If you want painting to happen earlier, you can use demoShow ( )